# 電子カルテシステムの開発

一ローカルエリアネットワークを利用した視覚障害学生の為の 鍼灸臨床教育用音声カルテシステムの開発報告 -

## 上田正一視覚部鍼灸学科

要旨:現在,医療関係の業種は,最も大きな視覚障害者の職業分野であるが,近年の科学技術の進歩に伴 う電算化の導入は,この医療関係の業種にも大きな影響を与えている。上記環境下での視覚障害者の職業自 立能力を維持発展させる為には,容易に導入可能な視覚障害補償技術の開発導入と,それを使いこなすため の視覚障害者の育成を両立させなければならない。今回,これを顕現する目的で音声出力が可能な電子診療 録システムの研究を行い開発に成功した。また同時にこれを筑波技術短期大学附属診療所に運用システムと して導入、実用運用に成功したので現状をにここに報告する。

キーワード:ネットワーク,視覚障害,鍼灸,音声,診療録

## はじめに

現在,病院等の医療施設における視覚障害者の雇用は 主に鍼灸師,マッサージ師,理学療法士として雇用され ている。しかしながら,その雇用率は低い。

主たる原因は視覚障害を持つが故に視覚による情報情 報伝達に支障がある為である事は言うまでもない。

特に紙のカルテ(診療録)からの情報入手は困難であ る為,患者の様々な情報は入手できない。

また逆に視覚障害者が患者の身体から直接得た患者の 情報は紙のカルテ(診療録)には反映させる事ができな い。これらの事は,情報不足や情報伝達障害により医療 過誤等のアクシデントが起こる危険性を考慮する病院等 の医療施設側の不安要因である。

さて近年の情報処理分野の進歩はめざましく,その影 響は医療分野においても例外ではない。ことに,病院等 の医療施設内においては計算機の活発な導入に伴い、こ れを用いた院内情報ネットワークの利用は加速してきて いる。これは患者の医事情報や臨床検査データを電子化 し医療従事者間でネットワークを介して情報伝達を行お うとするものである。今後もこの動きは益々加速し,一 般的になろうとする傾向がある。

一方,情報処理分野の進歩は個人としての視覚障害者 の視覚障害補償手段として大きく貢献するようになって きた。ことに,パーソナルな計算機の発展と普及により 今まで不可能とされていた視覚障害者自身による文字情 報の読み書きが可能となってきた。

以上の事柄を総合的に考慮すると,仮に現在の方向で 病院等の医療施設内に於ける電算化及びローカルエリア

ネットワークの導入が進行すれば,視覚障害を持つ者に とって雇用機会の拡大をはかる事のできる絶好の好機と なる可能性があり、逆に視覚障害者側の不備で重鈍な対 応のしかた次第では,雇用機会を大幅に減少させてしま う危険性をはらんだ事態であると考える。

## 目的

視覚障害者と健常者(晴眼者)が計算機とそのネット ワークを利用する事により病院等の医療施設内において 患者情報を健常者(晴眼者)との間で,共有する事がで きるという事を証明する事を最終目的とし,当面,特に 視覚障害者が従事する可能性の高い鍼灸治療に際しての 患者のカルテ(診療録)情報に内容を絞って検証を行な う為の環境開発を行う。

## 方法

日時:

第1期開発西暦1991年4月1日~西暦1992年9月06日 第2期開発西暦1992年9月6日~現在に至る 場所:筑波技術短期大学附属診療所内臨床医学実験室 東医治療室 設備:

ホストコンピュータ:NEC 製 EWS4800

(ワークステーション) 端末装置:NEC 製 PC-9801 (FA/US)

(パーソナルコンピュータ) 通信媒体: NEC 製 B4680Ⅱ (IEEE802.3準拠) (本学内付設イーサネットケーブル) ソフトウェア環境:

ホストコンピュータ:OS:UNIX(SVR4)

DB:今回開発したカルテ(診療録)データベース システム

端末装置:OS:MS-DOS(Ver3.3)

開発手順:

西暦1991年4~7月 ホストコンピュータの環境設定 と最適化を行うと同時に鍼灸臨床教育用・音声カルテシ ステムの開発を開始。

ホストコンピュータ内にシステムマネージャ用のアカ ウント及び模擬ユーザ用アカウントを生成,これに基づ いて鍼灸臨床教育用音声カルテシステムをC言語の ソースレベルで開発すると共にコンパイル時に発生する トラブルシューティング行なった。

7~10月 ホストコンピュータと2台の端末装置を物 理的及び論理的に接続した。

第1段階として一時的にマルチポートトランシーバー を模擬構内付設イーサネットケーブルによるLANとみ なして,これを仲介としてホストコンピュータと2台の 端末装置をl0BASE5のトランシーバケーブルにより物 理的に接続した。

また同時にホストコンピュータ側ではネットワーク デーモンの設定とカスタマイズを行い端末装置側では InetBiosのカスタマイズと今回新規に開発した音声ネッ トワークドライバの開発を行う事で論理的に接続した。

10~12月 仮想端末実験とその環境設定を行うと同時 にホストコンピュータ内でのカルテデータベース機能の 構築を行なった。

ホストコンピュータ内に各端末装置用のアカウントを 生成し,これらの各端末に対し仮想端末としてホストコ ンピュータ内で端末装置をシュミレートしカルテデータ の入出力及び検索実験を行なった。

西暦1992年1~3月 接続装置の環境設定と最適化を 行う。

同時に端末装置接続時のリモート端末機能の環境設定 を行なった。

ホストコンピュータと構内付設接続装置とを物理的に 接続し、ホストコンピュータのイ タネットアドレスの 割付と,別室(将来受付業務を行う)端末装置のインタ ネットアドレスの割付及び整合性の調整を行なった。

西暦1992年4~9月 実用システムの開発を行う

実験成功に基づき実用システムとして稼働するように 開発を始め9月6日に実用システムが完成した。

西暦1992年9-1993年2月実用上のランニングトラ

ブルを修正,運用開始の為の最終チェックを行う。 西暦1993年2月1日運用開始

西暦1993年2月~1994年1月 第二期開発中 実験内容:

ホストコンピュータ内の今回開発のシステムを音声合 成装置を付加した端末装置で使用した時,ホスト側から 送られる情報を対話的に端末装置の音声装置に出力でき るかを実験した。

#### 結果

イーサネットを用いたLANを介してホストコン ピュータ内の今回開発の鍼灸臨床教育用音声カルテシス テムの出力を端末装置の音声装置に対話的に出力する事 に成功した。

## 概要

今回開発の電子カルテシステムで提供される機能概要 は以下の通りである。

1-1通常機能

通常機能は診療録を電子化し保存管理する機能を中心 とする部分で,診療録内容の入力・検索・出力を行うた めの中核となる機能である。

そのプログラムの本体はサーバーであるワークステー ション内で実行される。

実行結果はクライアント側であるパーソナルコン ピュータに反映され通常,画面出力の形でユーザに提供 される。

ユーザはユーザのIDとパスワードによって識別され る。

通常機能にはユーザ端末からの診療録内容の入力・ ユーザ端末からの診療録内容の検索・ユーザ端末への診 療録内容の出力・診療録内容の保存が含まれる。

1-1-1 ユーザ端末からの診療録内容の入力

診療録内容の入力はユーザサイドのパーソナルコン ピュータから行う。

入力はユーザサイドのパーソナルコンピュータの画面 に出力する質問や指示及びメニューに従ってキーボード カーソル移動キーやリターンキー・数字キー等の比較的 操作の簡単なキー入力による選択入力方式を中心とした ものとし、極力文字列の入力を少なくしたものとする事 で入力に要する手間と時間を短縮できるものとした。

やむなく文字列を入力しなければならない場合もワー プロ感覚で入力できるものとし,その操作もユーザが使 いなれたワープロの操作と極似したもの(例えば一太郎

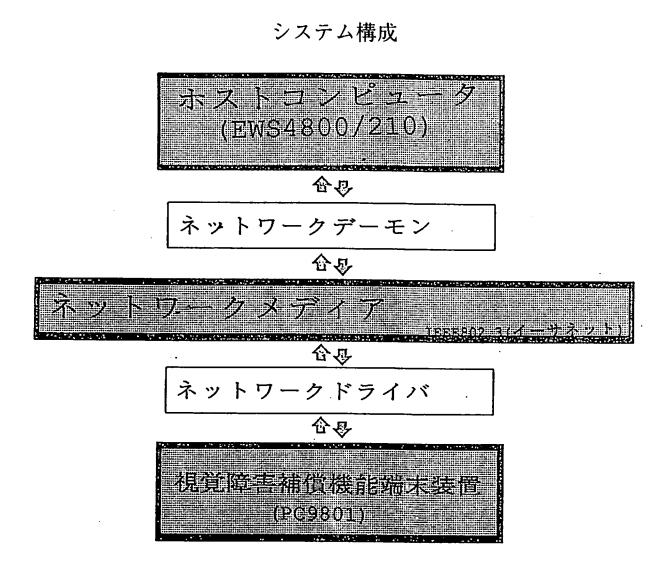

等)とした。

入力の対象となる内容は以下の通りとした。 '-1-1-1上位層項目

上位層項目とは診療録を階層構造的にする為,診療録 の内容をあるまとまった種類のデータ項目毎に6つの代 表するタイトルで分けたもので,この分類は診療録の分 類にほぼ側したものとした。

上位層項目は以下の通りである。

1 カルテ番号 2 患者基本データ 3 傷病名

4 病歴 5 問題リスト 6 PROGRES NOTE l-1-l-l-1カルテ番号

カルテ番号はこの電子カルテシステムの中において 個々のカルテを識別するためのもので1件のカルテにつ いて1つの番号が割り当てられているものとした。

このカルテ番号は新規の患者が来る度に1番づつ増加 するものとした。

入力形態としては新規患者か再診かの選択が行え,新 規の患者に対しては現在の最大番号(一番新しい患者の カルテ番号を自動発生きせ問題なければそのままリター ンキーを押し,変更したければ数字キーによる入力で行 う。

再診の患者に対しては既にカルテが作成ざれカルテ番 号が割り当てられているのでカルテ番号の入力は行わず カルテ番号による検索として機能する。

l-l-l-l-2患者基本データ

この患者基本データは主に患者の氏名・年齢等の基本 的なデータを集めたもので,以下の15個の下位層項目

を持ちメニュー選択方式により入力項目を選択する。

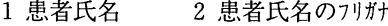

- 3性別4年齢5生年月日
- 6 住所 7 住所の電話番号
- 8連絡先9連絡先の電話番号
- 10 職業 11 紹介
- 12 初診日 13 主治者
- 14 指導教官 15 担当医

選択された項目の入力は主として文字列による入力とな る。

1-1-1-1-3傷病名

この傷病名は小項目としての傷病名と主に転帰等の傷 病名に関わるデータを集めたもので,以下の5つの下位 層項目を持ちメニュー選択方式により入力項目を選択す る。

- 1 傷病名←(実際の傷病名を入力する小項目)
- 2 開始年月日 3 終了年月日
- 4 転帰 5 備考

選択項目の入力は主として文字列による入力となる。

l-l-1-l-4病歴

この病歴は主に患者の病歴一般に関わる項目を集めた もので、以下の9個の下位層項目を持ちメニュー選択方 式により入力項目を選択する。

1 Chief Complaint

- 2 History of Present Illness
- 3 Patient Status 4 腹症
- 5 Past History 6 Complications
- 7 Family History 8 Patient Profile 9治療の目的及び方法

選択された項目の入力は主として文字列による入力となる。 1-1-1-1-5 問題リスト

この問題リストは主に患者の問題点をリスト番号に よって系統立て問題とその発生・解決日時によって管理 されるもので,以下の8個の下位層項目を持ちメニュー 選択方式により入力項目を選択する。

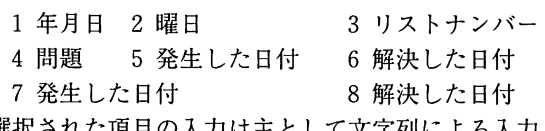

選択された項目の入力は主として文字列による入力とな る。

1-1-1-1-6 PROGRES NOTE

この PROGRES NOTE は主に患者の主観的データ・客 観的データ・評価・治療計画を項目毎に各1レコードで 記載するもので、日付をベースに各項目をあわせて1つ

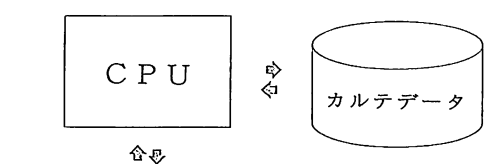

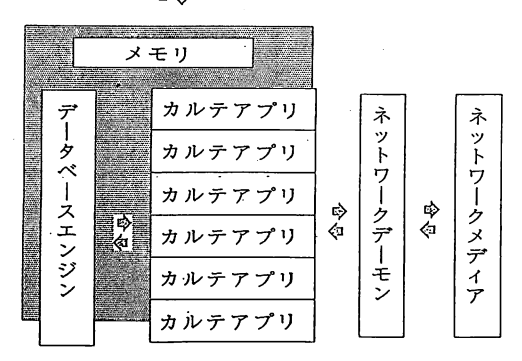

のブロックとして構成され8個の下位層項目を持ちメ ニュー選択方式により入力項目を選択する。

1 年月日 2 リスト 3 項目 S (主観的データ) 4項目0(客観的データ)5項目A(評価)

6項目P(治療計画)

1-1-1-2下位層項目

下位層は上位層を受ける形で構成きれており,基本的 に診療録の実際の項目を全て包含している。(詳細は診 療録を参照)

1-1-2 ユーザ端末からの診療録内容の検索

ユーザ端末からの検索は既に存在している診療録に対 して行う事ができ検索対象項目は患者基本データの入力 項目の内以下の項目について行える。

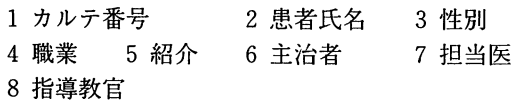

検索により特定の診療録を1つ指定した後は,これに対 する更新を行う事ができる。更新及び表示内容について は入力項目全てに対して行う事ができる。

1-1-3 ユーザ端末への診療録内容の出力

ユーザ端末からの診療録内容の検索を行い特定の1つ の診療録を指定した後はこれに対し画面への表示内容を 行う事ができ,その内容は入力項目全てである。 1-2特殊機能

1-2-1 キーホード操作時のユーザ端末への音声出力

システムの操作に際してユーザ端末側ではキーボード

ホストコンピュータ内部処理 アンチンス 操作時にユーザ端末への音声出力ができるものとした。 これはユーザ端末側の音声出力機能に依存するものと

した。

1-2-2 ユーザ端末への画面出力時のユーザ端末への音声 出力

システムの操作に際してユーザ端末側への画面出力時 ユーザ端末への音声出力ができるものとした。

これはユーザ端末側の音声出力機能に依存するものと した。

2.システム操作

2-1操作法と取得情報

操作法と取得情報は以下の通りである

2-1-1ユーザ端末の起動

ユーザはシステムの使用に際し,まずユーザ端末の起 動を行わなければならない。これは以下の手順で行うも のとした。なお [ ] 内はコンピュータが自動で行う処 理の内容を示す。

2-1-1-1ユーザ端末の電源投入

[端末側のOSを起動後起動用メニューを起動する。 この際デフォルトで音声出力用のドライバを起動する] 2-1-1-2音声ドライバの切り放し

音声を使用しない場合ユーザは表示されたメニューか ら「音声出力しない」という項目にキーボードのカーソ ルキーで選択しリターンキーで決定する。

[音声出力用のドライバを切り放す]

2-1-1-3ホストとの接続

電子カルテシステムを起動するための項目である「電 子カルテシステムの起動」をメニューからカーソルキー で選択しリターンキーで決定する。[エミュレータを起 動し、このエミュレータを介してホスト側に接続] 2-1-2 ホスト側のシステムの起動

ユーザはユーザ端末の起動後システムを起動しなけれ ばならない。これは以下の手順で行うものとした。なお []内はコンピュータが自動で行う処理の内容を示す。

1 ユーザIDの入力 2 パスワードの入力

3 電子カルテシステムプログラム名の入力「ホスト側 で診療録が起動し起動時メニューを端末へ向けて出力す る。端末側はこれを受けて画面表示を行う。]

2-1-3システムの操作

ユーザはシステムの機動後,使用に際し以下の手順で システムの操作を行うものとする。なお「 一内はコン ピュータが自動で行う処理の内容を示す。

1新規患者に際しては「入力メニュー」を既に登録が

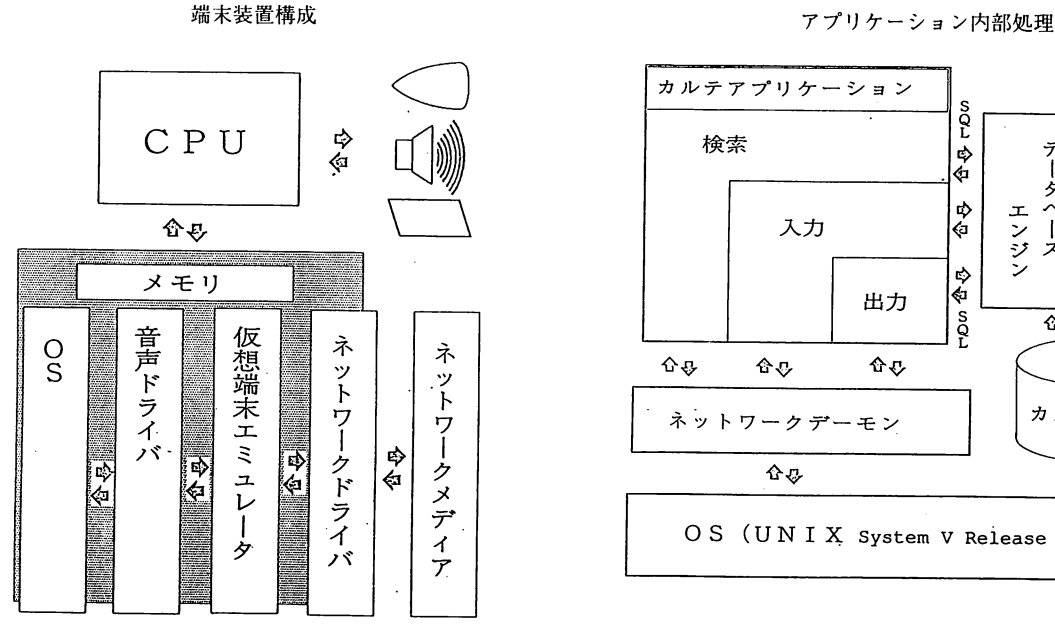

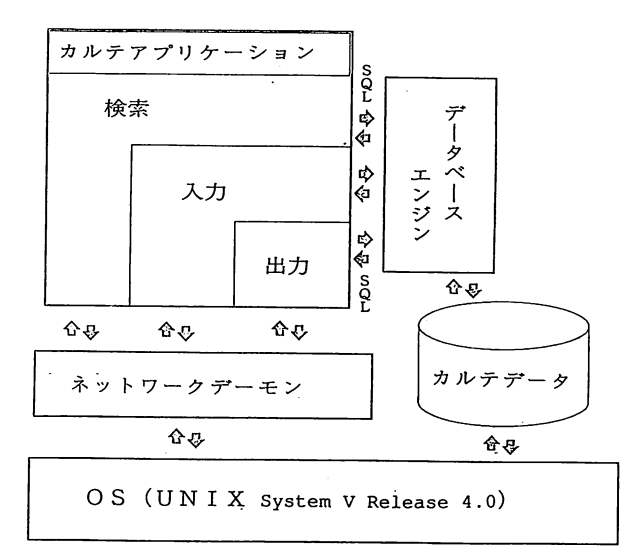

済んでいる患者に対しては「検索メニュー」をカーソル キーで選択しリターンキーを押す。[それぞれのメニュー の下層のメニューを出力する]

2下層のメニューに対して処理内容をカーソルキーで メニュー内から選択しリターンキーで決定する。

[処理内容に応じた様々な機能を行う]

# 2-1-4システムの終了

ユーザはシステムの終了に際し以下の手順で行うもの とした。なお「 一内はコンピュータが自動で行う処理 の内容を示す。

1 終了に際してはトップメニューに戻り「終了」をカー ソルキーで選択しリターンキーを押す。[起動時メニュー を出力する]

2起動時メニューに対してカーソルキーで「終了」を 選択しリターンキーを押す。なお再起動に際してはここ で「起動」を選択する。[システムの終了を行いログア ウトする]

3 何かキーを押す。[これにより端末の初期メニュー にもどる]

4ストップキーを押す。[これにより端末の初期メ ニューを抜け出し端末のプロンプトが表示される]

5電源を切る。[終了]

2-2 出力される音声情報

このシステムでは端末側に音声出力機能を持たせてお

り,キーボード操作・端末側のOSによる画面出力・ホ スト側から端末へ送られる文字情報の全てを音声情報と して提供する。但し,ホスト側の操作により音声の情報 を故意に消しているものについては音声'情報を提供しな い(例えば文字色や罫線)。

#### 考察

イーサネットによるLANは伝送速度が約10Mbpsと高 いため通常,イーサネット用端末エミュレータは諸種の 問題回避のため、低速なOSのシステムコールを介して の画面出力を避けイーサネット用端末エミュレータ独自 のTVRAMアクセスによる出力を行っているケースが 多く,同時に独自ルーチン(主として文字描画用機能モ ジュール)の呼出のためにインターラプトテーブルを多 く利用している。

この為,既存の音声ドライバはイーサネットを介して 端末となった時にはホスト側のアプリケーションの出力 画面を対話的に読む事が多くの場合困難であった。

この問題は深刻であり,これが解決されなければ視覚 障害者はネットワーク環境を十分に利用できない事にな る。

この問題を解決する手段としては様々な方法が考えら れるが,今回は音声ネットワークドライバを新規に開発 し,既存のエミュレータにかぶせる事で解決を計ろうと

試みた。

経済的・時間的余裕が有れば本来なら音声対応版イー サネット用端末エミュレータを開発すべき所であるとは 考えるが,上記理由で断念せざるを得なかった。

しかしながら今回の開発の成功による技術的ノウハウ はカルテシステムに留まらず他の分野へも応用ができる 物であり,その意義は大きいと考える。

 $\bar{z}$ 

結論

本学付属診療所内においては視覚障害者と健常者が計 算機とそのネットワークを利用す事により鍼灸治療に際 しての患者のカルテ情報の内容を健常者との間で共有す ろ事が可能である。